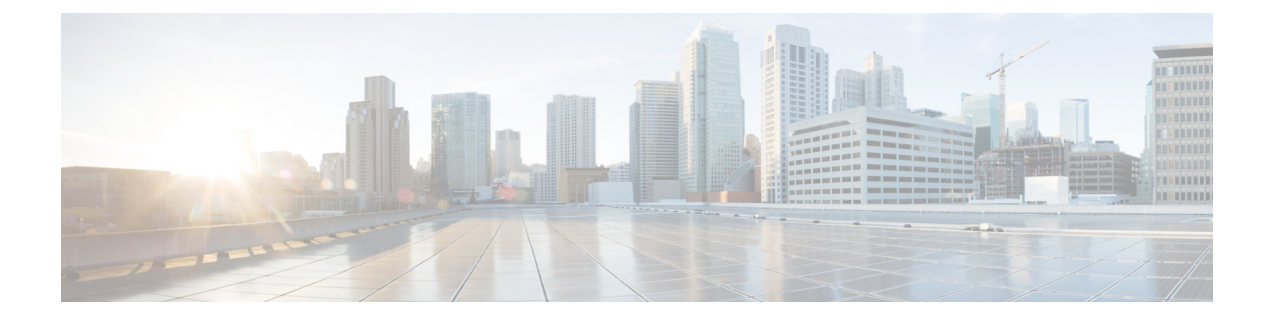

# 공통 정책

- AddContactProtocolRateLimit, 4 페이지
- AddContactProtocolTimeLimit, 4 페이지
- AlertOnAvailableEnabled, 4 페이지
- BlockAccessoriesManagerPlugins, 4 페이지
- BlockVersionBelow, 5 페이지
- CiscoTelProtocolCrossLaunchBackNotificationEnabled, 5 페이지
- CiscoTelProtocolCrossLaunchBackSchema, 5 페이지
- ClickToCallProtocolPermissionEnabled, 6 페이지
- ClickToCallWithEditProtocolPermissionEnabled, 6 페이지
- CommonCriteriaEndCallTimeout, 6 페이지
- CTIWindowBehaviour, 7 페이지
- DeskPhoneModeWindowBehavior, 7 페이지
- DetailedLogDurationDesktop, 7 페이지
- DetailedLogDurationMobile, 8 페이지
- DiagnosticsToolEnabled, 8 페이지
- Disable MultiDevice Message, 8 페이지
- DisableVoicemailSentBox, 9 페이지
- Disallow\_File\_Transfer\_On\_Mobile, 9 페이지
- EnableAccessoriesManager, 9 페이지
- EnableADLockPrevention, 9 페이지
- EnableBFCPVideoDesktopShare, 10 페이지
- EnableCallPickup, 10 페이지
- EnableCiscoChatProtocol, 10 페이지
- EnableCiscoIMGroupProtocol, 11 페이지
- EnableCiscoIMProtocol, 11 페이지
- EnableCiscoTelConfProtocol, 11 페이지
- EnableCiscoTelProtocol, 11 페이지
- EnableClickToCallProtocol, 12 페이지
- EnableDualConnections, 12 페이지
- EnableForensicsContactData, 12 페이지
- EnableGroupCallPickup, 12 페이지
- EnableHuntGroup, 13 페이지
- EnableIMProtocol, 13 페이지
- EnableLocalAddressBookSearch, 13 페이지
- EnableLotusNotesCLibrarySupport, 14 페이지
- EnableLotusNotesContactResolution, 14 페이지
- EnableMediaStatistics, 15 페이지
- EnableOtherGroupPickup, 15 페이지
- EnableP2PDesktopShare, 15 페이지
- EnableProfileProtocol, 16 페이지
- EnablePromoteMobile, 16 페이지
- EnableProvisionProtocol, 17 페이지
- EnableRecordingTone, 17 페이지
- EnableSaveChatToFile, 17 페이지
- EnableShareProtocol, 18 페이지
- EnablesSendLogsViaEmail, 18 페이지
- EnableSIPProtocol, 18 페이지
- EnableSIPURIDialling, 18 페이지
- EnableStatusProtocol, 19 페이지
- EnableTelephonyProtocolRateLimit, 19 페이지
- EnableTelProtocol, 19 페이지
- EnableTelProtocolPopupWindow / CiscoTelProtocolPermissionEnabled, 20 페이지
- EnableVideo, 20 페이지
- EnableVoicePush, 20 페이지
- EnableXMPPProtocol, 21 페이지
- FCM\_Push\_Notification\_Enabled, 21 페이지
- ForceC2XDirectoryResolution, 21 페이지
- ForceDevicePin, 22 페이지
- ForceFontSmoothing, 22 페이지
- ForceUpgradingOnMobile, 22 페이지
- Inactive Connection Activation Timer, 23 페이지
- InitialPhoneSelection, 23 페이지
- InstantMessageLabels, 23 페이지
- InvalidCredentialsLogout, 24 페이지
- LegacyOAuthLogout, 24 페이지
- LocalRecordingToneVolume, 25 페이지
- LogWritingDesktop, 25 페이지
- LogWritingMobile, 25 페이지
- MaxNumberOfFilesDesktop, 26 페이지
- MaxNumberOfFilesMobile, 26 페이지
- Meetings Enabled, 26 페이지
- MuteAudioByDefault, 27 페이지
- NearEndRecordingToneVolume, 27 페이지
- Prefer\_BIB\_Recorder, 27 페이지
- PresenceProtocolRateLimit, 27 페이지
- PresenceProtocolTimeLimit, 28 페이지
- PreventDeclineOnHuntCall, 28 페이지
- PrintIMEnabled, 28 페이지
- ProfileProtocolRateLimit, 28 페이지
- ProfileProtocolTimeLimit, 29 페이지
- ProvisionProtocolRateLimit, 29 페이지
- ProvisionProtocolTimeLimit, 29 페이지
- Push Notification Enabled, 29 페이지
- Recent\_Chats\_Enabled, 30 페이지
- RecordingToneInterval, 30 페이지
- Rememberlist, 30 페이지
- RemoteDestinationEditingWithMultipleDevices, 31 페이지
- RemotePRTServer, 31 페이지
- SaveLogToLocal, 31 페이지
- ScreenShareAuditMessages, 31 페이지
- selfcareURL, 32 페이지
- SelfMuteTone, 32 페이지
- ServiceDiscoveryExcludedServices, 32 페이지
- ServicesDomainSsoEmailPrompt, 33 페이지
- SharePortRangeSize, 33 페이지
- SharePortRangeStart, 33 페이지
- ShareProtocolRateLimit, 34 페이지
- ShareProtocolTimeLimit, 34 페이지
- ShowSelfCarePortal, 34 페이지
- SoftPhoneModeWindowBehavior, 34 페이지
- TelemetryCustomerID, 35 페이지
- TelemetryEnabled, 35 페이지
- TelemetryEnabledOverCellularData, 35 페이지
- Telephony Enabled, 36 페이지
- TelephonyProtocolRateLimit, 36 페이지
- TelephonyProtocolTimeLimit, 36 페이지
- UserDefinedRemoteDestinations, 37 페이지
- UserEnabledDetailedLogging, 37 페이지
- Voicemail Enabled, 37 페이지
- VoiceServicesDomain, 38 페이지
- WhitelistBot, 38 페이지

#### **AddContactProtocolRateLimit**

Synergy 장치의 Android용 Cisco Jabber에 적용됩니다.

연락처 목록에 대한 URL을 사용하여 연락처를 추가한 후 사용자가 동시에 실행할 수 있는 횟수를 지 정합니다. 연락처 추가 체계는 URL(예: contact=username@cisco.com)을 사용하여 사용자의 연락처 목 록에 연락처를 추가하는 데 사용할 수 있습니다. 예를 들어 AddContactProtocolRateLimit가 3이고 AddContactProtocolTimeLimit가 15초인 경우 사용자는 15초 마다 Cisco Jabber에서 연락처 추가 체계 를 3회 교차 실행할 수 있습니다.

1에서 100 사이의 값을 설정할 수 있습니다. 기본값은 3입니다.

예: <AddContactProtocolRateLimit>10</AddContactProtocolRateLimit>

#### **AddContactProtocolTimeLimit**

Synergy 장치의 Android용 Cisco Jabber에 적용됩니다.

연락처 목록에 대한 URL을 사용하여 연락처를 추가한 후 사용자가 동시에 실행할 수 있는 시간을 지 정합니다. 이 값은 1 ~ 300초 사이로 설정할 수 있습니다. 기본값은 15초입니다.

예: <AddContactProtocolTimeLimit>10</AddContactProtocolTimeLimit>

#### **AlertOnAvailableEnabled**

Cisco Jabber 데스크톱 클라이언트에 적용됩니다.

사용자가 가용성 감시 목록에 연락처를 추가할 수 있습니다.

- true(기본값) 사용자가 가용성 감시 목록에 연락처를 추가할 수 있습니다.
- false 사용자가 가용성 감시 목록에 연락처를 추가할 수 없습니다.

예: <AlertOnAvailableEnabled>false</AlertOnAvailableEnabled>

# **BlockAccessoriesManagerPlugins**

Cisco Jabber 데스크톱 클라이언트에 적용됩니다.

Jabra 또는 Logitech과 같은 타사 공급업체의 특정 액세서리 관리자 플러그인을 비활성화합니다. 플러 그인 DLL 파일의 이름을 값으로 설정해야 합니다. 여러 개의 값을 구분하려면 쉼표를 사용하십시오.

Microsoft Windows의 경우:

```
<BlockAccessoriesManagerPlugins> JabraJabberPlugin.dll,lucpcisco.dll
</BlockAccessoriesManagerPlugins>
```
# **BlockVersionBelow**

모든 클라이언트에 적용됩니다.

관리자는 사용자가 로그인할 수 있는 12.9(0) 이상의 클라이언트 릴리스를 지정할 수 있습니다. 이 매 개 변수를 설정하면 릴리스 12.9 이후의 Jabber 클라이언트에서는 지정된 릴리스 이전 릴리스의 사용 자가 강제 로그아웃됩니다. 그런 다음 클라이언트는 클라이언트를 업그레이드하라는 지침을 표시합 니다.

```
Ú
```
릴리스 12.9 이후의 Jabber 클라이언트만 이 매개 변수를 인식합니다. 예를 들어, 릴리스 12.8(1) 클라 중요 이언트가 jabber-config.xml에서 이 매개 변수를 읽는 경우 클라이언트에서 이 매개 변수를 무 시합니다. 따라서 이 매개 변수는 사용자가 적어도 릴리스 12.9 클라이언트를 설치한 후에만 유효합 니다.

UpdateUrl 매개 변수를 사용하여 Unified Communications Manager TFTP 서버에서 Jabber를 자동 업데 이트하는 경우 Jabber는 BlockVersionBelow를 무시합니다.

#### 예:

<BlockVersionBelow>12.9.1</BlockVersionBelow>

ForceUpgradingOnMobile을 사용하여 Android 사용자가 최신 버전으로 업그레이드하도록 할 수도 있 습니다. BlockVersionBelow는 사용자가 장치에서 자동 업그레이드를 비활성화할 수 있는 BYOD 구 축에서 더 효율적입니다.

# **CiscoTelProtocolCrossLaunchBackNotificationEnabled**

Cisco Jabber 모바일 클라이언트에 적용됩니다.

통화가 종료되거나 Jabber에 유지될 때 다른 애플리케이션에 반환할지 여부를 사용자에 게 묻는 대화 상자 표시 여부를 지정합니다.

- true(기본값) 대화 상자가 표시됩니다.
- false 대화 상자가 표시 되지 않습니다.

예:

<CiscoTelProtocolCrossLaunchBackNotificationEnabled>false</CiscoTelProtocolCrossLaunchBackNotificationEnabled>

# **CiscoTelProtocolCrossLaunchBackSchema**

Cisco Jabber 모바일 클라이언트에 적용됩니다.

사용자는 URL에서 원래 앱으로 다시 실행하는 데 사용되는 매개 변수를 지정할 수 있습니다. CrossLaunchBackSchema는 허용되는 앱 스키마 중에서 다시 교차 실행될 수 있는 화이트 리스트입니 다. 각 스키마에 추가 매개 변수를 지정하여 앱에서 추가 매개 변수를 통해 교차 실행하도록 허용할

수 있습니다. 시작된 스키마에 대해 특정 매개 변수를 설정할 수 있습니다. 예를 들어, http의 경우 웹 사이트 "www.cisco.com"을 설정할 수 있습니다. 스키마 및 추가 매개 변수를 지정한 후에는 세미콜론 을 사용하여 추가하려는 추가 스키마를 지정합니다.

- none(기본값) 목록이 없습니다.
- *schema\_names* 허용되는 애플리케이션 유형의 세미콜론으로 구분된 목록입니다.

```
예: <CiscoTelProtocolCrossLaunchBackSchema>AppSchema1://parameter1;
AppSchema2</CiscoTelProtocolCrossLaunchBackSchema>
```
# **ClickToCallProtocolPermissionEnabled**

Windows용 Cisco Jabber에 적용됩니다.

대화 상자가 활성화되었는지 여부를 지정합니다. 사용자가 Cisco Jabber를 사용하여 전화를 걸 것인 지 확인하는 정보를 제공합니다. clicktocall: uri 링크를 클릭합니다.

- true(기본값) 대화 상자를 사용할 수 있으며, 사용자는 Cisco Jabber를 사용하여 전화를 걸 것인 지 확인하는 메시지를 표시합니다.
- false 대화 상자가 비활성화되며, 먼저 확인을 요청하지 않고 통화가 이루어집니다.

예: <ClickToCallProtocolPermissionEnabled>false</ClickToCallProtocolPermissionEnabled>

#### **ClickToCallWithEditProtocolPermissionEnabled**

Windows용 Cisco Jabber에 적용됩니다.

clicktocall: uri 링크를 클릭한 후 사용자가 Cisco Jabber를 사용하여 편집과 함께 통화 옵션으 로 전화를 걸 것인지 여부를 확인하기 위한 정보를 제공하는 대화 상자의 활성화 또는 비활성화 여부 를 지정합니다.

- true(기본값) 대화 상자가 활성화되며, Cisco Jabber를 사용하여 편집과 함께 통화 옵션으로 설정 할 것인지 확인하라는 메시지가 표시됩니다.
- false 대화 상자가 비활성화되며, 먼저 확인을 요청하지 않고 통화가 이루어집니다.

예:

<ClickToCallWithEditProtocolPermissionEnabled>false</ClickToCallWithEditProtocolPermissionEnabled>

#### **CommonCriteriaEndCallTimeout**

Windows용 Cisco Jabber, iPhone 및 iPad용 Cisco Jabber, Android용 Cisco Jabber에 적용됩니다.

CC\_MODE 설치 인수나 EMM 매개 변수를 구축하여 Common Criteria 모드에서 Jabber를 이미 실행하 고 있어야 합니다. CC\_MODE를 구축하면 CommonCriteriaEndCallTimeout 매개 변수가 자동으로 활

성화됩니다. 이는 활성 통화 중에 사용자가 특정 기간 동안 다른 발신자의 미디어 데이터를 받지 않 을 경우 통화가 자동으로 종료됨을 나타냅니다. 기본값은 300초이며 변경할 수 있습니다.

예: <CommonCriteriaEndCallTimeout>*60*</CommonCriteriaEndCallTimeout>

# **CTIWindowBehaviour**

Mac용 Cisco Jabber에 적용됩니다.

사용자가 CTI 모드(사무실 전화기 제어 모드)에서 통화에 응답한 경우 대화 창의 동작을 지정합니다.

- OnCall(기본값) 통화에 응답할 때 대화 창이 항상 표시됩니다.
- Never 통화에 응답할 때 대화 창이 표시되지 않습니다.

이전 버전의 Windows용 Cisco Jabber에 대해 이 매개 변수를 구성한 경우에도 이 릴리스에 사용할 수 있습니다. 그러나 대신 DeskPhoneModeWindowBehavior 매개 변수를 사용하는 것이 좋습니다.

예: <CTIWindowBehaviour>Never</CTIWindowBehaviour>

#### **DeskPhoneModeWindowBehavior**

Windows용 Cisco Jabber에 적용됩니다.

사용자가 CTI 모드(사무실 전화기 제어 모드)에서 통화에 응답한 경우 대화 창의 동작을 지정합니다.

- OnVideo 대화 창은 영상 통화에 대해서만 표시됩니다.
- OnCall(기본값) 통화에 응답할 때 대화 창이 항상 표시됩니다.
- Never 통화에 응답할 때 대화 창이 표시되지 않습니다.

예: <DeskPhoneModeWindowBehavior>Never</DeskPhoneModeWindowBehavior>

#### **DetailedLogDurationDesktop**

Cisco Jabber 데스크톱 클라이언트에 적용됩니다.

LogWritingDesktop 매개변수를 UserCanEnable 값으로 구성하는 경우 이 매개변수는 모바일 클라이언 트가 디스크에 로그를 기록하는 시간을 정의합니다. 정의된 기간이 만료되면 디스크에서 모든 로그 가 지워집니다.

이 매개 변수에 대한 값을 지정하지 않으면(기본값) 클라이언트는 디스크에 무한정 로그를 쓰거나, 사용자가 세부 로깅을 비활성화할 때까지 로그를 기록합니다.

예: <DetailedLogDurationDesktop>10</DetailedLogDurationDesktop>

#### **DetailedLogDurationMobile**

Cisco Jabber 모바일 클라이언트에 적용됩니다.

LogWritingMobile 매개변수를 UserCanEnable 값으로 구성하는 경우 이 매개변수는 모바일 클라이언 트가 디스크에 로그를 기록하는 시간을 정의합니다. 정의된 기간이 만료되면 디스크에서 모든 로그 가 지워집니다.

이 매개 변수에 대한 값을 지정하지 않으면(기본값) 클라이언트는 디스크에 무한정 로그를 쓰거나, 사용자가 세부 로깅을 비활성화할 때까지 로그를 기록합니다.

예: <DetailedLogDurationMobile>10<DetailedLogDurationMobile>

# **DiagnosticsToolEnabled**

Windows용 Jabber에 적용됩니다.

12.8(2) 이전 버전의 Windows용 Jabber 릴리스의 경우, DIAGNOSTICSTOOLENABLED 설치 인수가 false로 설정된 클라이언트를 설치하여 Jabber 진단 도구만 비활성화할 수 있습니다.

릴리스 12.8(2)는 DiagnosticsToolEnabled 매개 변수를 추가하여 jabber-config.xml에서 도구를 비활성화할 수 있도록 합니다.

• true(기본값) - 사용자는 Ctrl+Shift+D를 입력하여 Jabber 진단 도구를 표시할 수 있습니다.

• false - Jabber 진단 도구가 사용자에게 제공되지 않습니다.

예: <DiagnosticsToolEnabled>false</DiagnosticsToolEnabled>

#### **Disable\_MultiDevice\_Message**

클라우드 및 온프레미스 구축의 모든 Cisco Jabber 클라이언트에 적용됩니다.

다중 장치 메시징 기능을 비활성화합니다.

- true 다중 장치 메시징 기능을 비활성화합니다.
- false(기본값) 다중 장치 메시징 기능이 활성화됩니다. 사용자는 로그인되어 있는 모든 장치에 서 보내고 받은 모든 메시지를 볼 수 있습니다.

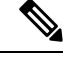

다중 장치 메시징에서는 파일 전송 또는 화면 캡처를 지원하지 않습니다. 파일은 파일을 보내거나 받 은 활성 장치에서만 사용할 수 있습니다. 참고

#### 예:

<Disable\_MultiDevice\_Message>true</Disable\_MultiDevice\_Message>

#### **DisableVoicemailSentBox**

모든 클라이언트에 적용 됩니다.

릴리스 12.8은 사용자가 Visual Voicemail에서 전송된 음성 메일을 볼 수 있는 옵션을 추가했습니다. 클라이언트는 서버에 정기적으로 요청하여 보낸 편지함 상자를 새로 고칩니다. 이 추가 트래픽을 제 거하려면 DisableVoicemailSentBox를 사용하여 보낸 편지함 상자를 비활성화할 수 있습니다.

- true 보낸 편지함 상자를 비활성화합니다.
- false(기본값) 보낸 편지함 상자를 비활성화하지 않습니다.

예: <DisableVoicemailSentBox>true</DisableVoicemailSentBox>

# **Disallow\_File\_Transfer\_On\_Mobile**

Cisco Jabber 모바일 클라이언트에 적용됩니다.

사용자가 휴대폰에서 파일을 보내거나 받을 수 있는지 여부를 지정합니다.

- true 사용자가 휴대폰에서 파일을 보내거나 받을 수 없습니다.
- false(기본값) 사용자가 휴대폰에서 파일을 보내거나 받을 수 있습니다.

예: <Disallow File Transfer\_On\_Mobile>true</Disallow\_File\_Transfer\_On\_Mobile>

#### **EnableAccessoriesManager**

Cisco Jabber 데스크톱 클라이언트에 적용됩니다.

클라이언트에서 액세서리 API를 활성화합니다. 이 API를 사용하면 액세서리 공급업체가 헤드셋과 같은 장치에 대한 통화 관리 기능을 활성화할 수 있습니다.

- true(기본값) 액세서리 API를 활성화합니다.
- false 액세서리 API를 비활성화합니다.

참고 false로 설정하면 일부 헤드셋의 통화 제어 버튼이 작동하지 않습니다.

예: <EnableAccessoriesManager>false</EnableAccessoriesManager>

# **EnableADLockPrevention**

모든 클라이언트에 적용됩니다.

관리자는 로그인에 실패한 최대 시도 수에 대해 Active Directory 서버를 구성할 수 있습니다. 이 설정 을 통해 일부 Jabber 구축에서 잘못된 계정 잠금이 발생할 수 있습니다. 예를 들어, SSO 인증을 사용하 지 않는 구축에서 모든 Jabber 서비스는 동일한 잘못된 자격 증명을 AD 서버에 전송하여 오류 카운터 를 신속하게 증가시킬 수 있습니다.

이 문제가 발생하는 경우 EnableADLockPrevention을 사용하여 서비스에서 AD 서버와 동일한 잘못된 자격 증명을 전송하지 못하도록 할 수 있습니다. 허용되는 값은 다음과 같습니다.

- true 한 서비스에서 잘못된 자격 증명 오류를 받은 후 Jabber가 동일한 자격 증명을 가진 모든 서 비스를 중지합니다.
- false(기본값) Jabber는 잘못된 자격 증명 오류를 무시하고 로그인 시도를 계속합니다.

예: <EnableADLockPrevention>true</EnableADLockPrevention>

# **EnableBFCPVideoDesktopShare**

모든 Cisco Jabber 클라이언트에 적용됩니다.

BFCP 비디오 데스크톱 공유 기능을 활성화합니다. 자세한 내용은 *Cisco Jabber* 계획 설명서의 화면 공유 장을 참조하십시오.

- true(기본값) 클라이언트에서 BFCP 비디오 데스크톱 공유를 활성화합니다.
- false BFCP 비디오 데스크톱 공유를 비활성화합니다.

예: <EnableBFCPVideoDesktopShare>false</EnableBFCPVideoDesktopShare>

#### **EnableCallPickup**

Cisco Jabber 데스크톱 클라이언트에 적용됩니다.

사용자가 통화 당겨 받기 그룹에서 전화를 당겨 받기를 할 수 있는지 여부를 지정합니다.

- true 당겨받기를 활성화합니다.
- false(기본값) 당겨받기를 비활성화합니다.

예: <EnableCallPickup>true</EnableCallPickup>

#### **EnableCiscoChatProtocol**

Cisco Jabber 모바일 클라이언트에 적용됩니다.

클라이언트가 ciscochat: protocol에 대한 프로토콜 처리기로 등록되는지 여부를 지정합니다.

- true(기본값) 클라이언트가 ciscochat: protocol에 대한 프로토콜 처리기로 등록됩니다.
- false 클라이언트가 ciscochat: protocol에 대한 프로토콜 처리기로 등록되지 않습니다.

예: <EnableCiscoChatProtocol>false</EnableCiscoChatProtocol>

# **EnableCiscoIMGroupProtocol**

Windows용 Cisco Jabber에 적용됩니다.

클라이언트가 ciscoimgroup: URI에 대한 프로토콜 처리기로 등록되는지 여부를 지정합니다.

- true(기본값) 클라이언트가 ciscoimgroup: URI에 대한 프로토콜 처리기로 등록됩니다.
- false 클라이언트가 ciscoimgroup: URI에 대한 프로토콜 처리기로 등록되지 않습니다.

예: <EnableCiscoIMGroupProtocol>false</EnableCiscoIMGroupProtocol>

# **EnableCiscoIMProtocol**

Android, iPhone 및 iPad, Windows용 Cisco Jabber에 적용됩니다.

클라이언트가 ciscoim: URI에 대한 프로토콜 처리기로 등록되는지 여부를 지정합니다.

- true(기본값) 클라이언트가 ciscoim: URI에 대한 프로토콜 처리기로 등록됩니다.
- false 클라이언트가 ciscoim: URI에 대한 프로토콜 처리기로 등록되지 않습니다.

예: <EnableCiscoIMProtocol>false</EnableCiscoIMProtocol>

# **EnableCiscoTelConfProtocol**

Windows용 Cisco Jabber에 적용됩니다.

클라이언트가 ciscotelconf: URI에 대한 프로토콜 처리기로 등록되는지 여부를 지정합니다.

- true(기본값) 클라이언트가 ciscotelconf: URI에 대한 프로토콜 처리기로 등록됩니다.
- false 클라이언트가 ciscotelconf: URI에 대한 프로토콜 처리기로 등록되지 않습니다.

예: <EnableCiscoTelConfProtocol>false</EnableCiscoTelConfProtocol>

# **EnableCiscoTelProtocol**

Android, iPhone 및 iPad, Windows용 Cisco Jabber에 적용됩니다.

클라이언트가 ciscotel: URI에 대한 프로토콜 처리기로 등록되는지 여부를 지정합니다.

- true(기본값) 클라이언트가 ciscotel: URI에 대한 프로토콜 처리기로 등록됩니다.
- false 클라이언트가 ciscotel: URI에 대한 프로토콜 처리기로 등록되지 않습니다.

예: <EnableCiscoTelProtocol>false</EnableCiscoTelProtocol>

# **EnableClickToCallProtocol**

Android, iPhone 및 iPad, Windows용 Cisco Jabber에 적용됩니다.

클라이언트가 clicktocall: URI에 대한 프로토콜 처리기로 등록되는지 여부를 지정합니다.

- true(기본값) 클라이언트가 clicktocall: URI에 대한 프로토콜 처리기로 등록됩니다.
- false 클라이언트가 clicktocall: URI에 대한 프로토콜 처리기로 등록되지 않습니다.

예: <EnableClickToCallProtocol>false</EnableClickToCallProtocol>

# **EnableDualConnections**

모든 클라이언트에 적용됩니다.

클라이언트에서 기본 노드에 대한 활성 연결을 설정하고 백업 노드에 비활성 연결을 설정할 수 있습 니다.

- true 이중 연결을 활성화합니다.
- false(기본값) 이중 연결을 비활성화합니다.
- 예: <EnableDualConnections>True</EnableDualConnections>

#### **EnableForensicsContactData**

Cisco Jabber 데스크톱 클라이언트에 적용됩니다.

연락처와 관련된 문제를 보고할 때 PRT(문제 보고 도구)에서 사용자의 연락처 폴더를 수집할 것인지 여부를 지정합니다.

- true(기본값) 연락처 폴더를 PRT 도구에서 수집합니다.
- false 연락처 폴더를 PRT 도구에서 수집하지 않습니다.

예: <EnableForensicsContactData>false</EnableForensicsContactData>

#### **EnableGroupCallPickup**

Cisco Jabber 데스크톱 클라이언트에 적용됩니다.

Windows용 Cisco Jabber에 적용됩니다.

사용자가 통화 당겨 받기 그룹 번호를 입력하여 다른 통화 당겨 받기 그룹에서 수신 통화를 당겨 받 을 수 있는지 여부를 지정합니다.

- true 그룹 당겨받기를 활성화합니다.
- false(기본값) 그룹 당겨받기를 비활성화합니다.

예: <EnableGroupCallPickup>true</EnableGroupCallPickup>

#### **EnableHuntGroup**

모든 Cisco Jabber 클라이언트에 적용됩니다.

사용자가 헌트 그룹에 로그인할 수 있는지 여부를 지정합니다.

- true 사용자가 헌트 그룹에 로그인할 수 있습니다.
- false(기본값) 사용자가 헌트 그룹에 로그인할 수 없습니다.

예: <EnableHuntGroup>true</EnableHuntGroup>

# **EnableIMProtocol**

모든 Cisco Jabber 클라이언트에 적용됩니다.

클라이언트가 im: URI에 대한 프로토콜 처리기로 등록되는지 여부를 지정합니다.

- true(기본값) 클라이언트가 im: URI에 대한 프로토콜 처리기로 등록됩니다.
- false 클라이언트가 im: URI에 대한 프로토콜 처리기로 등록되지 않습니다.

예: <EnableIMProtocol>false</EnableIMProtocol>

#### **EnableLocalAddressBookSearch**

Windows 및 모바일 클라이언트용 Cisco Jabber에 적용됩니다.

사용자가 로컬 연락처를 검색할 수 있는지 여부를 지정합니다. Jabber Windows 클라이언트의 경우 사 용자는 이러한 로컬 연락처를 연락처 목록에 추가할 수도 있습니다.

- true(기본값) 사용자가 연락처를 검색할 수 있습니다.
- false 사용자가 연락처를 검색할 수 없습니다.

모바일 클라이언트(전화 전용 모드)의 경우 Jabber가 시작되면 모든 로컬 연락처를 Jabber 연락처 목 록으로 가져옵니다. 사용자에 대해 이 설정을 비활성화하는 옵션이 있습니다.

예: <EnableLocalAddressBookSearch>false</EnableLocalAddressBookSearch>

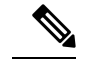

이러한 매개 변수는 일정 통합 및 연락처 확인과 상호 작용합니다. 참고

- CalendarIntegrationType
- EnableLocalAddressBookSearch
- EnableLotusNotesContactResolution

자세한 내용은 *Cisco Jabber* 기능 구성 설명서를 참조하십시오.

#### **EnableLotusNotesCLibrarySupport**

Windows용 Cisco Jabber에 적용됩니다.

IBM Lotus Notes에서 C 라이브러리를 사용하는지 여부를 지정합니다.

- true(기본값) Notes C 라이브러리
- false Notes C++ 라이브러리
- 예: <EnableLotusNotesCLibrarySupport>true</EnableLotusNotesCLibrarySupport>

#### **EnableLotusNotesContactResolution**

Windows용 Cisco Jabber에 적용됩니다.

사용자가 로컬 IBM Notes 연락처를 검색하고 연락처 목록에 추가할 수 있습니다.

• true - 사용자가 로컬 IBM Notes에서 연락처를 검색하고 연락처 목록에 추가할 수 있습니다.

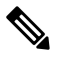

- 참고 EnableLocalAddressBookSearch 매개 변수도 true로 설정해야 합니다.
	- false(기본값) 사용자가 IBM Notes에서 로컬 연락처를 검색하고 연락처 목록에 추가할 수 없습 니다.

예: <EnableLotusNotesContactResolution>true</EnableLotusNotesContactResolution>

이러한 매개 변수는 일정 통합 및 연락처 확인과 상호 작용합니다. 참고

- CalendarIntegrationType
- EnableLocalAddressBookSearch
- EnableLotusNotesContactResolution

자세한 내용은 *Cisco Jabber* 기능 구성 설명서를 참조하십시오.

#### **EnableMediaStatistics**

모든 Cisco Jabber 클라이언트에 적용됩니다.

통화 중일 때 실시간 오디오 및 비디오 통계를 볼 수 있습니다.

- true(기본값) 통화 중일 때 실시간 오디오 및 비디오 통계를 볼 수 있습니다.
- false 통화 중일 때 실시간 오디오 및 비디오를 사용할 수 없습니다.

예: <EnableMediaStatistics>FALSE</EnableMediaStatistics>

#### **EnableOtherGroupPickup**

Cisco Jabber 데스크톱 클라이언트에 적용됩니다.

Windows용 Cisco Jabber에 적용됩니다.

사용자가 자신의 통화 당겨 받기 그룹과 연결된 그룹에서 수신 통화를 당겨 받을 수 있는지 여부를 지정합니다.

- true 다른 그룹 당겨받기를 활성화합니다.
- false(기본값) 다른 그룹 당겨 받기를 비활성화합니다.

예: <EnableOtherGroupPickup>true</EnableOtherGroupPickup>

#### **EnableP2PDesktopShare**

Windows용 Cisco Jabber에 적용됩니다.

통화 중이 아닌 경우 사용자가 자신의 화면을 공유할 수 있습니다.

- true(기본값) 사용자가 자신의 화면을 공유할 수 있습니다.
- false 사용자가 개인 간 화면 공유를 수행할 수 없습니다.

예: <EnableP2PDesktopShare>false</EnableP2PDesktopShare>

#### **EnableProfileProtocol**

Cisco Jabber 모바일 클라이언트에 적용됩니다.

클라이언트가 profile: protocol에 대한 프로토콜 처리기로 등록되는지 여부를 지정합니다. profile: protocol은 다른 애플리케이션에서 연락처의 프로파일 화면을 표시합니다.

- true(기본값) 클라이언트가 profile: protocol에 대한 프로토콜 처리기로 등록됩니다.
- false 클라이언트가 profile: protocol에 대한 프로토콜 처리기로 등록되지 않습니다.

예: <EnableProfileProtocol>false</EnableProfileProtocol>

#### **EnablePromoteMobile**

Windows용 Cisco Jabber에 적용됩니다.

Cisco Jabber 모바일 클라이언트를 승격할 사용자 알림이 Cisco Jabber 클라이언트에 표시되는지 여부 를 지정합니다.

- true 모바일 클라이언트를 다운로드하라는 알림이 클라이언트에 표시됩니다.
- false(기본값) 알림이 표시되지 않습니다.

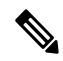

Cisco Jabber가 전체 UC 모드로 구축되면 사용자는 활성화된 후에만 이 알림을 받게 됩니다. Cisco Jabber가 전화 전용 모드로 구축되는 경우 사용자에 대해 모바일 장치가 구성된 경우에만 알림이 표 시됩니다. 참고

키 PromotionWelcomeText를 구성하여 사용자 알림의 기본 텍스트를 변경할 수 있으며, 허용되는 입 력 값은 텍스트입니다.

Android용 AndroidDownloadURL 매개 변수와 iOS용 IOSDownloadURL 매개 변수를 구성하여 다운로 드 링크를 변경할 수도 있습니다. 기본적으로 이러한 매개 변수는 사용자를 Google Play Store 또는 Apple App Store의 Cisco Jabber 다운로드 페이지로 안내하도록 구성됩니다.

예: <EnablePromoteMobile>false</EnablePromoteMobile>

<PromotionWelcomeText> Android용 Cisco Jabber 앱을 다운로드합니다. </PromotionWelcomeText>

<AndroidDownloadURL> www.example.com/download </AndroidDownloadURL>

<IOSDownloadURL> www.example.com/download </IOSDownloadURL>

#### **EnableProvisionProtocol**

Android, iPhone 및 iPad, Mac용 Cisco Jabber에 적용됩니다.

클라이언트가 URL 프로비저닝에 대한 프로토콜 처리기로 등록되는지 여부를 지정합니다.

- true(기본값) 클라이언트가 URL 프로비저닝에 대한 프로토콜 처리기로 등록됩니다.
- false 클라이언트가 URL 프로비저닝에 대한 프로토콜 처리기로 등록되지 않습니다.

예: <EnableProvisionProtocol>false</EnableProvisionProtocol>

#### **EnableRecordingTone**

모든 클라이언트에 적용됩니다.

사용자에 대한 녹음 신호음을 활성화합니다. 이 매개 변수는 LocalRecordingToneVolume , NearEndRecordingToneVolume 및 recordingtoneinterval과 같은 다른 매개 변수를 사용하여 작동합니 다.

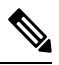

- Jabber 녹음 신호음 매개 변수를 추가하기 전에 Unified CM 서비스 매개 변수를 사용하여 녹음 알림 신호음을 재생합니다. 자세한 내용은 *Cisco Unified Communications Manager* 기능 및 서비스 설명서 의 모니터링 및 녹음 장을 참조하십시오. 참고
	- true(기본값) 녹음 신호음을 활성화합니다.
	- false 녹음 신호음을 비활성화합니다.

예: <EnableRecordingTone>true</EnableRecordingTone>

#### **EnableSaveChatToFile**

Cisco Jabber 데스크톱 클라이언트에 적용됩니다.

Webex(조직 관리 > 로컬 보관 정책 사용) 또는 IM and Presence용 Cisco Unified Communications Manager(메시지 > 설정 > 클라이언트의 인스턴트 메시지 내역 기록 허용) 서버에서 로컬로 보관도 활 성화해야 합니다.

사용자가 자신의 채팅을 마우스 오른쪽 버튼으로 클릭하고 파일 시스템에 HTML로 저장할 수 있습 니다.

- true(기본값) 사용자가 자신의 채팅을 파일에 저장할 수 있습니다.
- false 사용자가 자신의 채팅을 파일에 저장할 수 없습니다.

```
예: <EnableSaveChatToFile>false</EnableSaveChatToFile>
```
#### **EnableShareProtocol**

모바일용 Cisco Jabber에 적용됩니다.

클라이언트가 share: URI에 대한 프로토콜 처리기로 등록되는지 여부를 지정합니다. share: URI는 다 른 애플리케이션의 파일 또는 메시지를 Cisco Jabber를 통해 연락처와 공유합니다.

- true(기본값) 클라이언트가 share: URI에 대한 프로토콜 처리기로 등록됩니다.
- false 클라이언트가 share: URI에 대한 프로토콜 처리기로 등록되지 않습니다.

예: <EnableShareProtocol>false</EnableShareProtocol>

#### **EnablesSendLogsViaEmail**

모바일 클라이언트에 적용됩니다.

문제 보고 창에서 이메일로 보내기 버튼을 활성화합니다.

- true(기본값) 이메일을 통해 로그를 보낼 수 있습니다.
- false 버튼을 사용할 수 없습니다.
- 예: <EnablesSendLogsViaEmail>True</EnablesSendLogsViaEmail>

#### **EnableSIPProtocol**

모든 Cisco Jabber 클라이언트에 적용됩니다.

클라이언트가 sip: URI에 대한 프로토콜 처리기로 등록되는지 여부를 지정합니다.

- true(기본값) 클라이언트가 sip: URI에 대한 프로토콜 처리기로 등록됩니다.
- false 클라이언트가 sip: URI에 대한 프로토콜 처리기로 등록되지 않습니다.

예: <EnableSIPProtocol>false</EnableSIPProtocol>

# **EnableSIPURIDialling**

모든 Cisco Jabber 클라이언트에 적용됩니다.

Cisco Jabber에서 URI 다이얼링을 활성화하고 사용자가 URI를 사용하여 전화를 걸 수 있습니다. • true(기본값) - 용자가 URI를 사용하여 전화를 걸 수 있습니다.

Webex 협업 회의실에 대한 미팅 제어를 지원하기 위해 릴리스 12.6에서 기 본값이 "true"로 변경되었습니다. 참고

• false - 사용자가 URI를 사용하여 전화를 걸 수 없습니다.

예: <EnableSIPURIDialling>true</EnableSIPURIDialling>

# **EnableStatusProtocol**

Cisco Jabber 모바일 클라이언트에 적용됩니다.

클라이언트가 status: protocol에 대한 프로토콜 처리기로 등록되는지 여부를 지정합니다. status: protocol 은 다른 애플리케이션의 프레즌스 또는 프레즌스 편집 화면을 표시합니다.

- true(기본값) 클라이언트가 status: protocol에 대한 프로토콜 처리기로 등록됩니다.
- false 클라이언트가 status: protocol에 대한 프로토콜 처리기로 등록되지 않습니다.

예: <EnableStatusProtocol>false</EnableStatusProtocol>

#### **EnableTelephonyProtocolRateLimit**

Mac용 Cisco Jabber에 적용됩니다.

클라이언트에서 전화 통신 프로토콜 처리기가 사용되는 횟수에 제한이 있는지 여부를 지정합니다.

- true(기본값) 전화 통신 프로토콜 처리기를 실행하기 위한 속도 제한 기능이 활성화됩니다.
- false 전화 통신 프로토콜 처리기를 실행하기 위한 속도 제한 기능이 비활성화됩니다.

예: <EnableTelephonyProtocolRateLimit>false</EnableTelephonyProtocolRateLimit>

#### **EnableTelProtocol**

모든 Cisco Jabber 클라이언트에 적용됩니다.

클라이언트가 tel: URI에 대한 프로토콜 처리기로 등록되는지 여부를 지정합니다.

- true(기본값) 클라이언트가 tel: URI에 대한 프로토콜 처리기로 등록됩니다.
- false 클라이언트가 tel: URI에 대한 프로토콜 처리기로 등록되지 않습니다.

예: <EnableTelProtocol>false</EnableTelProtocol>

# **EnableTelProtocolPopupWindow / CiscoTelProtocolPermissionEnabled**

Windows용 Cisco Jabber에 적용됩니다.

대화 상자가 활성화되었는지 여부를 지정합니다. 사용자가 ciscotel:uri 활성화 번호를 클릭한 후 Cisco Jabber를 사용하여 전화를 걸 것인지 확인하는 정보를 제공합니다.

- true(기본값) 대화 상자가 활성화되며, 사용자에게 전화를 걸 것인지 확인하는 메시지가 표시됩 니다.
- false 대화 상자가 비활성화되며, 먼저 확인을 요청하지 않고 통화가 이루어집니다. 이로 인해 실수로 또는 원치 않는 통화가 발생할 수 있습니다.

$$
\mathscr{O}
$$

CiscoTelProtocolPermissionEnabled 매개 변수는 EnableTelProtocolPopupWindow 매개 변수를 대체합니 다. 두 매개 변수 모두 클라이언트에서 지원되지만 두 매개 변수가 모두 false로 설정된 경우 대화 상 자가 비활성화됩니다. 참고

예: <CiscoTelProtocolPermissionEnabled>false</CiscoTelProtocolPermissionEnabled>

## **EnableVideo**

Cisco Jabber 영상 통화 중에 비디오 기능을 활성화하거나 비활성화합니다.

- true(기본값) 사용자가 영상 통화를 걸고 받을 수 있습니다.
- false 사용자가 영상 통화를 걸거나 받을 수 없습니다.

예: <EnableVideo>false</EnableVideo>

#### **EnableVoicePush**

iPhone 및 iPad용 Cisco Jabber에 적용됩니다.

Cisco Jabber가 비활성 상태인 경우에도 Cisco Jabber가 전화를 받을 때마다 음성 및 영상 푸시 알림을 받을지 여부를 지정합니다.

The option to set an automatic away timer is not available when push notifications are enabled.

- true(기본값) 통화가 있을 때마다 푸시 알림이 활성화됩니다.
- false 푸시 알림이 비활성화됩니다.

예: <EnableVoicePush>true</EnableVoicePush>

#### **EnableXMPPProtocol**

Android, iPhone 및 iPad, Windows용 Cisco Jabber에 적용됩니다.

클라이언트가 xmpp: URI에 대한 프로토콜 처리기로 등록되는지 여부를 지정합니다.

- true(기본값) 클라이언트가 xmpp: URI에 대한 프로토콜 처리기로 등록됩니다.
- false 클라이언트가 xmpp: URI에 대한 프로토콜 처리기로 등록되지 않습니다.

예: <EnableXMPPProtocol>false</EnableXMPPProtocol>

### **FCM\_Push\_Notification\_Enabled**

Android용 Jabber에 적용됩니다.

Jabber가 비활성화된 경우에도 새로운 통화 또는 IM이 있을 때 클라이언트에서 푸시 알림을 수신할 지 여부를 지정합니다.

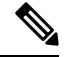

참고 푸시 알림을 활성화한 경우 자동 자리 비움 타이머를 설정할 수 없습니다.

- true(기본값) 새 통화 및 IM의 경우 푸시 알림이 활성화됩니다.
- false 푸시 알림이 비활성화됩니다.

예: <FCM Push Notification Enabled>false</FCM\_Push\_Notification\_Enabled>

# **ForceC2XDirectoryResolution**

Windows용 Cisco Jabber에 적용됩니다.

사용자가 click-to-x 작업을 수행할 때 클라이언트가 연락처 정보를 확인하기 위해 디렉터리에 쿼리할 것인지 여부를 지정합니다.

- true(기본값) 사용자가 click-to-x 작업을 수행하면 클라이언트가 디렉터리에 쿼리합니다.
- false 클라이언트가 디렉터리에서 click-to-x 작업을 쿼리하지 않습니다.

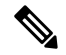

이 매개 변수는 사용자가 모바일 및 Remote Access용 Expressway를 통해 회사 네트워크에 연결하는 경우에는 적용되지 않습니다. 이 경우 UDS는 연락처 확인을 제공하고 클라이언트가 디렉터리를 쿼 리할 수 없습니다. 참고

예: <ForceC2XDirectoryResolution>false</ForceC2XDirectoryResolution>

#### **ForceDevicePin**

Cisco Jabber 모바일 클라이언트에 적용됩니다.

이 매개 변수는 Jabber가 보안 장치에서만 실행되도록 지정합니다. 다음 값을 사용하여 ForceDevicePin 매개 변수를 구성합니다.

- false(기본값) Jabber는 사용자가 해당 장치를 보호했는지 확인하지 않습니다.
- true Jabber는 사용자가 해당 장치를 보호했는지 확인합니다.

예:

<ForceDevicePin>false</ForceDevicePin>

# **ForceFontSmoothing**

Windows용 Cisco Jabber에 적용됩니다.

클라이언트가 매끄러운 텍스트에 앤티앨리어싱을 적용하는지 여부를 지정합니다.

- true(기본값) 클라이언트는 텍스트에 앤티앨리어싱을 적용합니다.
- false 운영 체제가 텍스트에 앤티앨리어싱을 적용합니다.

예: <ForceFontSmoothing>false</ForceFontSmoothing>

### **ForceUpgradingOnMobile**

Android용 Cisco Jabber에 적용됩니다.

관리자는 이 매개 변수를 사용하여 최신 버전으로 업그레이드를 시행할 수 있습니다.

- true 최신 클라이언트가 정기적으로 발견되면 Android의 즉시 앱 업그레이드 를 시작하여 강제 로 업그레이드합니다.
- false(기본값) 최신 클라이언트를 사용할 수 있을 때 강제로 업그레이드를 수행하지 않습니다.

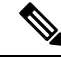

BlockVersionBelow를 사용하여 지정된 릴리스 이전 버전의 클라이언트에서 사용자가 로그인 하지 못 하도록 할 수도 있습니다. BlockVersionBelow는 사용자가 장치에서 자동 업그레이드를 비활성화할 수 있는 BYOD 구축에서 더 효율적입니다. 참고

예: <ForceUpgradingOnMobile>true</ForceUpgradingOnMobile>

#### **Inactive\_Connection\_Activation\_Timer**

모든 클라이언트에 적용됩니다.

연결 활성화 신호를 기다리는 시간(초)입니다. 기본값은 120입니다.

예: <Inactive Connection Activation\_Timer>60</Inactive\_Connection\_Activation\_Timer>

#### **InitialPhoneSelection**

클라이언트가 처음으로 시작될 때 사용자의 전화기 유형을 설정합니다. 사용자는 클라이언트를 처 음 시작한 이후에 전화기 유형을 변경할 수 있습니다. 그러면 클라이언트는 사용자 환경 설정을 저장 하고 다음에 클라이언트가 시작될 때 이 설정을 사용합니다.

- deskphone 통화를 위해 사무실 전화기 장치를 사용합니다.
- softphone(기본값) 통화 소프트웨어 전화기(CSF) 장치를 사용합니다.

클라이언트는 다음과 같은 순서로 장치를 선택합니다.

- **1.** 소프트웨어 전화기 장치
- **2.** 사무실 전화기 장치

소프트웨어 전화기 장치를 사용하여 사용자를 설정하지 않으면 클라이언트가 자동으로 사무실 전화 기 장치를 선택합니다.

예: <InitialPhoneSelection>deskphone</InitialPhoneSelection>

참고 이 매개 변수는 가상 환경에 구축된 Jabber에 적용되지 않습니다.

#### **InstantMessageLabels**

Windows용 Cisco Jabber에 적용됩니다.

사용자가 인스턴트 메시지를 보내기 전에 적용해야 하는 보안 레이블 카탈로그(예: SECRET 및 CONFIDENTIAL)를 정의합니다. 전송되는 각 메시지 앞에 레이블이 나타납니다. 예를 들면 SECRET: 메시지 텍스트입니다.

최대 17개의 레이블을 지정할 수 있습니다.

Cisco Jabber는XEP-0258표준을사용하여보안레이블을구현합니다.자세한내용은*XEP-0258: XMPP* 의 보안 레이블을 참조하십시오.

Cisco Jabber는 이러한 레이블을 기반으로 한 메시지 구축을 제어하지 않습니다. 이러한 제어를 위해 서는 XEP-0258 레이블 헤더를 지원하는 규정 준수 서버와 같은 타사 제품을 사용해야 합니다.

```
보안 레이블에 대한 jabber-config.xml의 예:
<InstantMessageLabels>
  <item selector="Classified|SECRET">
    <securitylabel xmlns='urn:xmpp: sec-label:0'>
     <displaymarking fgcolor='black' bgcolor='red'>SECRET </displaymarking>
      <label>
       <edhAttrs xmlns="https://www.surevine.com/protocol/xmpp/edh">
       <specification>2.0.2</specification>
      <version>XXXX:1.0.0</version>
      <policyRef></policyRef>
       <originator>Acme</originator>
       <custodian>Acme</custodian>
       <classification>A</classification>
       <nationalities>Acme</nationalities>
      <organisations>Acme</organisations>
       </edhAttrs>
     </label>
    </securitylabel>
  \langleitem\rangle<item…> … </item>
</InstantMessageLabels>
```
#### **InvalidCredentialsLogout**

모든 Cisco Jabber 클라이언트에 적용됩니다.

InvalidCredentialsLogout이 <value>true</value>로 설정된 경우 클라이언트는 비 SSO 인증서에 대해 만료된 토큰을 확인합니다. 토큰이 만료된 경우 사용자는 로그아웃되고 다시 인증하 라는 메시지가 표시됩니다. 허용되는 값은 다음과 같습니다.

- true Jabber가 만료된 토큰을 확인합니다.
- false(기본값) Jabber가 만료된 토큰을 확인하지 않습니다.

예: <InvalidCredentialsLogout>true</InvalidCredentialsLogout>

#### **LegacyOAuthLogout**

모든 Cisco Jabber 클라이언트에 적용됩니다.

구축에 OAuth 기능이 활성화된 경우 Jabber는 기본적으로 사용자가 로그인할 때 만료된 새로 고침 토 큰에 대한 확인을 수행합니다. 새로 고침 토큰이 만료된 경우 사용자는 다시 인증을 받아야 합니다. 사용자가 로그인한 상태에서 새로 고침 토큰이 만료되는 경우 Jabber는 해당 세션이 만료되었다는 메 시지와 함께 로그아웃합니다.

LegacyOAuthLogout 매개 변수가 이 동작을 제어합니다. 허용되는 값은 다음과 같습니다.

- true Jabber가 만료된 새로 고침 토큰을 확인하지 않습니다.
- false(기본값) Jabber가 만료된 새로 고침 토큰을 확인합니다.

예: <LegacyOAuthLogout>true</LegacyOAuthLogout>

#### **LocalRecordingToneVolume**

모든 클라이언트에 적용됩니다.

클라이언트가 녹음 신호음을 로컬로 재생하는 볼륨을 지정했습니다.

범위는 0-100이고 기본값은 10입니다.

예: <LocalRecordingToneVolume>25</LocalRecordingToneVolume>

녹음 신호음을 올바르게 구성하는 방법에 대한 자세한 내용은 EnableRecordingTone을 참조하십시오.

#### **LogWritingDesktop**

Cisco Jabber 데스크톱 클라이언트에 적용됩니다.

데스크톱 클라이언트용 디스크에 로그를 기록할지 여부를 지정하여 PRT 로깅에 대한 보안 수준을 정의합니다.

- Always(기본값) 로그는 항상 디버그 수준으로 디스크에 기록됩니다. 클라이언트 도움말 메뉴 에 옵션이 표시되지 않습니다.
- UserCanEnable 사용자가 로그를 디스크에 기록할지 여부를 결정할 수 있습니다. 이 값을 설정 하면 클라이언트의 도움말 메뉴에 세부 로깅 옵션이 생성됩니다. 여기서 사용자는 세부 로깅을 활성화하거나 비활성화할 수 있습니다. 활성화된 경우, 디버그 수준 로깅이 생성되고 비활성화 된 경우 정보 수준 로깅이 생성됩니다.
- 안 함 로그가 디스크에 기록되지 않습니다. 정보 수준 로깅이 생성됩니다. PRT가 수동으로 생 성되면 PRT가 생성되는 즉시 삭제되는 임시 파일로 인메모리 로그가 플러시됩니다.

예: <LogWritingDesktop> UserCanEnable</LogWritingDesktop>

정보 수준 로깅의 경우 로그는 인메모리 버퍼에만 보관되며 순환합니다.

디버그 수준 로깅의 경우 인메모리 버퍼는 꽉 찼을 때 디스크에 플러시됩니다. Jabber를 재설정하면 디스크의 모든 로그가 지워집니다.

#### **LogWritingMobile**

Cisco Jabber 모바일 클라이언트에 적용됩니다.

모바일 클라이언트용 디스크에 Jabber가 로그를 기록할지 여부를 지정하여 PRT 로깅에 대한 보안 수 준을 정의합니다.

- Always(기본값) Jabber는 항상 정보 수준으로 디스크에 로그를 기록합니다. 클라이언트 도움말 메뉴에 옵션이 표시되지 않습니다.
- UserCanEnable 디스크에 로그를 기록할지 여부를 결정할 수 있습니다. 이 값을 설정하면 클라 이언트의 도움말 메뉴에 세부 기록 옵션이 만들어집니다. 세부 로깅을 활성화하거나 비활성화

할 수 있습니다. 활성화된 경우, 디버그 수준 로깅이 생성되고 비활성화된 경우 정보 수준 로깅 이 생성됩니다.

• 안 함 - Jabber가 디스크에 로그를 쓰지 않습니다. 이 설정은 정보 수준 로깅을 만듭니다. PRT를 수동으로 생성하면 Jabber가 인메모리 로그를 임시 파일로 플러시한 다음 PRT를 생성한 후 파일 을 삭제합니다.

예: <LogWritingMobile> UserCanEnable</LogWritingMobile>

정보 수준 로깅의 경우 Jabber는 로그를 인메모리 버퍼에만 보관하며 순환합니다.

디버그 수준 로깅의 경우 Jabber는 디스크가 꽉 찼을 때 인메모리 버퍼를 디스크에 플러시합니다. Jabber를 재설정하면 디스크의 모든 로그가 삭제됩니다.

#### **MaxNumberOfFilesDesktop**

데스크톱 클라이언트용 Cisco Jabber에 적용

Jabber 문제 보고서의 최대 수를 지정합니다. 범위는 1~20입니다. 기본적으로 데스크톱 클라이언트는 10을 허용합니다.

예**:**

<MaxNumberOfFilesDesktop>15</MaxNumberOfFilesDesktop>

#### **MaxNumberOfFilesMobile**

Cisco Jabber 모바일 클라이언트에 적용됩니다.

Jabber 문제 보고서의 최대 수를 지정합니다. 기본값은 5(50MB)입니다.

예**:**

<MaxNumberOfFilesMobile>20</MaxNumberOfFilesMobile>

# **Meetings\_Enabled**

모든 Cisco Jabber 클라이언트에 적용됩니다.

클라이언트에서 미팅 기능을 활성화합니다. CalendarIntegrationType 매개 변수(Windows) 및 **MacCalendarIntegrationType** 매개 변수(Mac)는 함께 작동합니다.

- true(기본값) 미팅 기능을 활성화하여 미팅을 만들고 미팅 참가에 대한 미리 알림을 받을 수 있 습니다.
- false 미팅 기능을 비활성화합니다.

예: <Meetings Enabled>false</Meetings Enabled>

#### **MuteAudioByDefault**

모든 Cisco Jabber 클라이언트에 적용됩니다.

- 모든 Jabber call에 대해 마이크가 자동으로 음소거되는지 여부를 지정합니다.
	- false(기본값) 사용자의 마이크가 Jabber call에 대해 음소거되지 않습니다.
	- true 사용자의 마이크가 Jabber call에 대해 음소거됩니다.

예:<MuteAudioByDefault>*true*</MuteAudioByDefault>

#### **NearEndRecordingToneVolume**

모든 클라이언트에 적용됩니다.

Jabber가 원격 장치 및 근접한 녹음 서버에 전송하는 녹음 신호음의 볼륨을 지정합니다.

범위는 0-100이고 기본값은 10입니다.

예: <NearEndRecordingToneVolume>25</NearEndRecordingToneVolume>

녹음 신호음을 올바르게 구성하는 방법에 대한 자세한 내용은 EnableRecordingTone을 참조하십시오.

#### **Prefer\_BIB\_Recorder**

Cisco Jabber 데스크톱 클라이언트에 적용됩니다.

Unified Communications Manager 릴리스 12.5(1) 이상을 구축하는 경우 Jabber는 Jabber의 빌트인 브리 지(BiB)를 사용하여 통합 CM의 주문형 녹음을 지원할 수 있습니다. 기본적으로 사용자가 통화를 녹 음하는 외부 브리지가 설정된 전화회의 통화에 참가하는 경우 Jabber는 녹음을 위해 해당 외부 브리 지를 사용합니다.

일부 조직에서는 규정 준수를 위해 Jabber BiB를 사용하는 모든 녹음을 선호할 수 있습니다. Prefer\_BIB\_Recorder 매개 변수를 사용하여 Jabber BIB에서 녹음을 시행할 수 있습니다. 허용되는 값 은 다음과 같습니다.

- true 모든 통화에 Jabber BiB 레코더를 사용합니다.
- false(기본값) 외부 브리지를 사용할 수 있는 경우 여기에서 녹음합니다.

예: <Prefer BIB\_Recorder>true</Prefer\_BIB\_Recorder>

# **PresenceProtocolRateLimit**

Synergy 장치의 Android용 Cisco Jabber에 적용됩니다.

사용자가 다른 애플리케이션에서 프레즌스 또는 프레즌스 편집 화면을 시작할 수 있는 횟수를 지정 합니다. 예를 들어 PresenceProtocolRateLimit가 3회이고 PresenceProtocolTimeLimit가 15초인 경우 사 용자는 15초마다 3회 다른 애플리케이션에서 프레즌스 또는 프레즌스 편집 화면을 시작할 수 있습니 다.

1에서 100 사이의 값을 설정할 수 있습니다. 기본값은 3입니다.

예: <PresenceProtocolRateLimit>10</PresenceProtocolRateLimit>

#### **PresenceProtocolTimeLimit**

Synergy 장치의 Android용 Cisco Jabber에 적용됩니다.

사용자가 다른 애플리케이션에서 프레즌스 또는 프레즌스 편집 화면을 시작할 수 있는 시간을 지정 합니다. 이 값은 1 ~ 300초 사이로 설정할 수 있습니다. 기본값은 15초입니다.

예: <PresenceProtocolTimeLimit>5</PresenceProtocolTimeLimit>

# **PreventDeclineOnHuntCall**

모든 Cisco Jabber 클라이언트에 적용됩니다.

소프트폰 모드에서 헌트 그룹의 수신 통화에 대해 무시 버튼이 나타나는지 여부를 지정합니다.

- true(기본값) 헌트 그룹의 수신 통화에 대해 무시 버튼이 나타나지 않습니다.
- false 헌트 그룹의 수신 통화에 대해 무시 버튼이 나타납니다.

예: <PreventDeclineOnHuntCall>true</PreventDeclineOnHuntCall>

#### **PrintIMEnabled**

Windows용 Cisco Jabber에 적용됩니다.

사용자가 채팅 창에서 대화를 인쇄할 수 있는지 여부를 지정합니다.

- true(기본값) 사용자가 마우스 오른쪽 버튼을 클릭하고 인쇄를 선택하여 채팅 창에서 대화를 인 쇄할 수 있습니다.
- false 사용자가 채팅 창에서 대화를 인쇄할 수 없습니다. 창 내부를 마우스 오른쪽 버튼으로 클 릭하면 메뉴에 인쇄 옵션이 나타나지 않습니다.

예: <PrintIMEnabled>false</PrintIMEnabled>

# **ProfileProtocolRateLimit**

Synergy 장치의 Android용 Cisco Jabber에 적용됩니다.

사용자가 다른 애플리케이션에서 연락처의 프로파일 화면을 실행하는 데 사용할 수 있는 횟수를 지 정합니다. 예를 들어 ProfileProtocolRateLimit가 3회이고 ProfileProtocolTimeLimit가 15초인 경우 사용 자는 15초마다 3회 다른 애플리케이션에서 연락처의 프로파일 화면을 시작할 수 있습니다.

1에서 100 사이의 값을 설정할 수 있습니다. 기본값은 3입니다.

예: <ProfileProtocolRateLimit>10</ProfileProtocolRateLimit>

# **ProfileProtocolTimeLimit**

Synergy 장치의 Android용 Cisco Jabber에 적용됩니다.

사용자가 다른 애플리케이션에서 연락처의 프로파일 화면을 실행하는 데 사용할 수 있는 시간 제한 을 지정합니다. 이 값은 1 ~ 300초 사이로 설정할 수 있습니다. 기본값은 15초입니다.

예: <ProfileProtocolTimeLimit>10</ProfileProtocolTimeLimit>

# **ProvisionProtocolRateLimit**

Android용 Cisco Jabber에 적용됩니다.

URL 프로비저닝 프로토콜을 시작할 수 있는 횟수를 지정합니다.

예를 들어 ProvisionProtocolRateLimit가 3회이고 ProvisionProtocolTimeLimit가 15초인 경우, 사용자는 15초 마다 3회 URL 프로비전으로 Cisco Jabber를 시작할 수 있습니다.

1에서 100 사이의 값을 설정할 수 있습니다. 기본값은 3입니다.

예: <ProvisionProtocolRateLimit>10</ProvisionProtocolRateLimit>

# **ProvisionProtocolTimeLimit**

Android용 Cisco Jabber에 적용됩니다.

URL 프로비저닝 프로토콜을 시작할 수 있는 시간을 지정합니다. 이 값은 1 ~ 300초 사이로 설정할 수 있습니다. 기본값은 15초입니다.

예: <ProvisionProtocolTimeLimit>10</ProvisionProtocolTimeLimit>

#### **Push\_Notification\_Enabled**

iPhone 및 iPad용 Cisco Jabber에 적용됩니다.

Cisco Jabber가 비활성 상태인 경우에도 Cisco Jabber가 새 IM이 있을 때마다 푸시 알림을 받을지 여부 를 지정합니다.

The option to set an automatic away timer is not available when push notifications are enabled.

• true(기본값) - 새 IM이 있을 때마다 푸시 알림이 활성화됩니다.

• false - 푸시 알림이 비활성화됩니다.

예: <Push\_Notification\_Enabled>false</Push\_Notification\_Enabled

#### **Recent\_Chats\_Enabled**

Windows용 Cisco Jabber에 적용됩니다.

허브 창에서 채팅 탭을 사용할 수 있는지 여부를 결정합니다. 이 매개 변수는 전화 전용 구축에는 해 당되지 않습니다.

- true(기본값) 채팅 탭이 허브 창에 표시됩니다.
- false 채팅 탭이 허브 창에 표시되지 않습니다.

예: <Recent Chats Enabled>false</Recent Chats Enabled>

#### **RecordingToneInterval**

모든 클라이언트에 적용됩니다.

연속 신호음 사이의 시간(밀리초)을 지정합니다.

범위는 8000-32000이고 기본값은 11500입니다.

예: <RecordingToneInterval>true</RecordingToneInterval>

녹음 신호음을 올바르게 구성하는 방법에 대한 자세한 내용은 EnableRecordingTone을 참조하십시오.

#### **Rememberlist**

Cisco Jabber 모바일 클라이언트에 적용됩니다.

Jabber를 다시 시작한 후 사용자의 채팅 목록이 저장되고 복원되는지 여부를 지정합니다.

- on(기본값) 매개 변수를 *on*으로 설정하거나 비워 두는 경우, 사용자의 채팅 목록은 Jabber를 다 시 시작한 후에 저장되고 복원됩니다. 그리고, 클라이언트에서 채팅 목록 저장 옵션을 사용할 수 있습니다.
- off 사용자의 채팅 목록이 저장되지 않으며, 클라이언트에서 채팅 목록 저장 옵션을 사용할 수 없습니다.

예:

<RememberChatList>on</RememberChatList>

# **RemoteDestinationEditingWithMultipleDevices**

Windows용 Cisco Jabber에 적용됩니다.

여러 장치를 사용하는 사용자가 원격 대상을 편집하거나 추가할 수 있는지 여부를 결정할 수 있습니 다. 자세한 내용은 *Cisco Jabber*의 온프레미스 구축의 확장 및 연결 구성 장을 참조하십시오.

- true(기본값) 여러 장치를 사용하는 사용자는 원격 대상을 편집하거나 추가할 수 있습니다.
- false 여러 장치를 사용하는 사용자는 원격 대상을 편집하거나 추가할 수 없습니다.

```
예:
```
<RemoteDestinationEditingWithMultipleDevices>false</RemoteDestinationEditingWithMultipleDevices>

#### **RemotePRTServer**

Windows 및 Mac용 Cisco Jabber에 적용됩니다.

관리자가 **Unified CM** 관리의 전화기 목록을 통해 로그를 생성할 때 PRT 로그를 서버에 업로드하는 스크립트를 지정합니다.

예: <RemotePRTServer>http://서버 경로/UploadZIP.php</RemotePRTServer>

#### **SaveLogToLocal**

모바일 클라이언트에 적용됩니다.

문제 보고 창에서 로그 보내기 버튼을 활성화합니다.

- true(기본값) 사용자가 로그를 저장할 수 있습니다.
- false 버튼을 사용할 수 없습니다.

예: <SaveLogToLocal>True</SaveLogToLocal>

# **ScreenShareAuditMessages**

Windows용 Cisco Jabber에 적용됩니다.

Jabber 클라이언트에서 규정 준수 또는 감사 목적으로 모든 사용자 작업에 대한 정보를 프레즌스 서 버에 전송할 수 있습니다.

활성 컴플라이언스 서버가 있는 경우에는 프레즌스 서버에서 이 정보를 컴플라이언스 서버로 보냅 니다. 참고

- true Jabber는 IM 전용 화면 공유 중 사용자 작업에 대한 정보를 프레즌스 서버에 전송합니다.
- false(기본값) Jabber는 IM 전용 화면 공유 중 사용자 작업에 대한 정보를 프레즌스 서버에 전송 하지 않습니다.

$$
\mathscr{O}
$$

이 기능을 활성화하려면 모든 Jabber 클라이언트가 릴리스 11.0(1) 이상을 실행하고 있는지 확인하십 시오. 11.0(1) 이전 클라이언트의 경우 IM 전용 화면 공유 중에 수집된 정보는 클라이언트에 인스턴트 메시지로 전송됩니다. 참고

예: <ScreenShareAuditMessages>true</ScreenShareAuditMessages>

#### **selfcareURL**

Cisco Jabber 데스크톱 클라이언트에 적용됩니다.

Cisco Unified Communications Manager 서비스의 FQDN(Fully Qualified Domain Name)을 지정합니다.

Cisco Unified Communications Manager에서 기본 서비스 프로파일을 선택하지 않은 경우 셀프 서비스 포털에 대한 URL을 정의합니다.

예: <selfcareURL>http://server\_name/selfcareURL</selfcareURL>

#### **SelfMuteTone**

Windows용 Cisco Jabber 및 Mac용 Cisco Jabber에 적용합니다.

사용자가 마이크를 음소거하거나 음소거 해제할 때 Jabber에서 오디오 신호음을 재생할지 여부를 결 정합니다. 이 신호음은 사용자 자신만 들을 수 있고 통화 또는 미팅의 다른 참가자는 듣지 못합니다.

- true(기본값) 사용자가 마이크를 음소거하거나 음소거 해제할 때 신호음이 재생됩니다.
- false 사용자가 마이크를 음소거하거나 음소거 해제할 때 신호음이 재생되지 않습니다.

<SelfMuteTone>false</SelfMuteTone>

# **ServiceDiscoveryExcludedServices**

모든 Cisco Jabber 클라이언트에 적용됩니다.

서비스 검색에서 특정 서비스를 제외할지 여부를 지정합니다.

- WEBEX 이 값을 설정하는 경우 클라이언트는 다음과 같습니다.
	- CAS 조회를 수행하지 않습니다.
	- cisco-uds, cuplogin 및 collab-edge를 조회합니다.

• CUCM - 이 값을 설정할 때 클라이언트는 다음 상태가 됩니다.

- cisco uds를 조회하지 않습니다.
- cuplogin 및 collab-edge를 조회합니다.

쉼표로 구분된 값을 어려 개 지정하면 여러 서비스를 제외할 수 있습니다.

예: <ServiceDiscoveryExcludedServices> WEBEX,CUCM </ServiceDiscoveryExcludedServices>

#### **ServicesDomainSsoEmailPrompt**

모든 Cisco Jabber 클라이언트에 적용됩니다.

- 홈 클러스터를 결정하는 용도의 이메일 프롬프트를 사용자에게 표시할지 여부를 지정합니다.
	- ON 프롬프트가 표시됩니다.
	- OFF(기본값) 프롬프트가 표시되지 않습니다.

예: <ServicesDomainSsoEmailPrompt>ON</ServicesDomainSsoEmailPrompt>

#### **SharePortRangeSize**

Windows용 Cisco Jabber에 적용됩니다.

SharePortRangeStart 매개 변수와 함께 사용할 때 포트 범위 크기를 지정합니다. 최소값은 40입니다. 기본값은 16383입니다. SharePortRangeStart 매개 변수에 추가하는 값은 65535를 초과할 수 없습니다.

포트 범위에 대한 자세한 내용은 *Cisco Jabber* 계획 설명서의 포트 및 프로토콜에 대한 항목을 참조하 십시오.

예:

```
<Policies>
<SharePortRangeStart>45130</SharePortRangeStart>
<SharePortRangeSize>100</SharePortRangeSize>
</Policies>
```
#### **SharePortRangeStart**

Windows용 Cisco Jabber에 적용됩니다.

이 매개 변수는 SharePortRangeSize와 함께 사용되어 사용자가 채팅 창에서 화면을 공유할 때 사용할 포트 범위를 지정합니다.

이러한 매개 변수를 구성하지 않으면 클라이언트는 IM 화면 공유에 기본 포트 범위인 49152 - 65535 를 사용합니다. 기본 포트 범위에 대한 자세한 내용은 *Cisco Jabber* 계획 설명서에서 포트 및 프로토 콜에 대한 항목을 참조하십시오.

사용자가 입력하는 값이 포트 범위의 시작을 지정합니다. 최소값은 1024입니다. 이 값은 65535에서 SharePortRangeSize를 뺀 값을 초과할 수 없습니다.

```
예:
```

```
<Policies>
<SharePortRangeStart>45130</SharePortRangeStart>
<SharePortRangeSize>100</SharePortRangeSize>
</Policies>
```
이 예에서는 45130 ~ 45230의 포트 범위를 제공합니다.

# **ShareProtocolRateLimit**

Android용 Cisco Jabber에 적용됩니다.

공유 파일 또는 메시지를 시작할 수 있는 횟수를 지정합니다. 예를 들어, ShareProtocolRateLimit가 3 이고 ShareProtocolTimeLimit가 15초인 경우 사용자는 15초마다 Cisco Jabber에서 파일 공유 또는 메시 지 공유를 시작할 수 있습니다.

1에서 100 사이의 값을 설정할 수 있습니다. 기본값은 3입니다.

예: <ShareProtocolRateLimit>10</ShareProtocolRateLimit>

#### **ShareProtocolTimeLimit**

Android용 Cisco Jabber에 적용됩니다.

공유 파일 또는 메시지를 시작할 수 있는 시간을 지정합니다. 이 값은 1 ~ 300초 사이로 설정할 수 있 습니다. 기본값은 15초입니다.

예: <ShareProtocolTimeLimit>10</ShareProtocolTimeLimit>

#### **ShowSelfCarePortal**

Cisco Jabber 데스크톱 클라이언트에 적용됩니다.

옵션 대화 상자에 셀프 서비스 포털 탭이 표시되는지 여부를 결정합니다.

- true(기본값) 옵션 대화 상자에 셀프 서비스 포털 탭이 표시됩니다.
- false 옵션 대화 상자에 셀프 서비스 포털 탭이 표시되지 않습니다.

예: <ShowSelfCarePortal>false</ShowSelfCarePortal>

# **SoftPhoneModeWindowBehavior**

Windows용 Cisco Jabber에 적용됩니다.

사용자가 소프트폰 제어 모드에서 통화에 응답한 경우 대화 창의 동작을 지정합니다.

- OnVideo 대화 창은 영상 통화에 대해서만 표시됩니다.
- OnCall(기본값) 통화에 응답할 때 대화 창이 항상 표시됩니다.
- Never 통화에 응답할 때 대화 창이 표시되지 않습니다.

예: <SoftPhoneModeWindowBehavior>Never</SoftPhoneModeWindowBehavior>

#### **TelemetryCustomerID**

모든 Cisco Jabber 클라이언트에 적용됩니다.

분석 정보의 소스를 지정합니다. 이는 개별 고객을 명시적으로 식별하는 문자열이거나, 고객을 식별 하지 않고 일반 소스를 식별하는 문자열일 수 있습니다. 36자의 고유 식별자를 생성하거나 역방향 도 메인 이름을 사용하려면 GUID(글로벌 고유 식별자) 생성 유틸리티를 사용하는 것이 좋습니다. 다음 유틸리티를 사용하여 GUID를 생성할 수 있습니다.

- Mac OS X uuidgen
- Linux uuidgen
- Microsoft Windows [guid]::NewGuid().ToString() or (from cmd.exe) powershell -command "[guid]::NewGuid().ToString()"
- 온라인 guid.us

이 식별자는 GUID를 생성하는 데 사용되는 방법에 관계 없이 전역으로 고유해야 합니다.

예: <TelemetryCustomerID>*customerIdentifier*</TelemetryCustomerID>

#### **TelemetryEnabled**

모든 Cisco Jabber 클라이언트에 적용됩니다.

Cisco Jabber 클라이언트가 분석 데이터를 수집하는지 여부를 지정합니다. 사용자 경험 및 제품 성능 을 개선하기 위해 Cisco Jabber 클라이언트는 분석 데이터를 수집할 수 있습니다.

- true(기본값) 분석 데이터가 수집됩니다.
- false 분석 데이터가 수집되지 않습니다.

예: <TelemetryEnabled>false</TelemetryEnabled>

#### **TelemetryEnabledOverCellularData**

Cisco Jabber 모바일 클라이언트에 적용됩니다.

분석 데이터를 Wi-Fi를 통해 전송할지 여부를 지정합니다.

- true(기본값) 분석 데이터는 Wi-Fi 및 모바일 데이터 연결을 통해 전송됩니다.
- false 분석 데이터는 Wi-Fi 연결을 통해서만 전송됩니다.

예: <TelemetryEnabledOverCellularData>false</TelemetryEnabledOverCellularData>

#### **Telephony\_Enabled**

모든 Cisco Jabber 클라이언트에 적용됩니다.

클라이언트에서 오디오 및 비디오 기능과 사용자 인터페이스를 활성화합니다.

- true(기본값) 오디오 및 비디오 기능과 사용자 인터페이스를 활성화합니다.
- false 오디오 및 비디오 기능과 사용자 인터페이스를 비활성화합니다.

클라이언트가 IM 전용 모드로 활성화되어 있으면 이 매개 변수를 false로 설정해야 합니다. IM 전용 모드 구축에서 이 매개 변수를 설정하지 않으면 사용자 인터페이스에서 비활성화된 전화 통신 기능 이 사용자에게 표시될 수 있습니다.

예: <Telephony Enabled>false</Telephony Enabled>

#### **TelephonyProtocolRateLimit**

Windows, Mac 및 Android용 Cisco Jabber에 적용됩니다.

전화 통신 프로토콜 처리기(tel: ciscotel, sip) 중 하나에서 통화를 시작할 수 있는 횟수를 지정합니다. 예를 들어, TelephonyProtocolRateLimit가 2이고 TelephonyProtocolTimeLimit가 10초인 경우, 사용자는 전화 통신 프로토콜 처리기 중 하나에서 10초마다 두 번 통화를 시작할 수 있습니다.

1에서 100 사이의 값을 설정할 수 있습니다. 기본값은 2입니다.

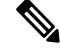

한 번에 하나의 프로토콜 처리기만 처리할 수 있습니다. 사용자에게 이미 통화 알림이 있을 때 수신 되는 다른 프로토콜 처리기는 삭제되거나 대기열에 남습니다. 참고

예: <TelephonyProtocolRateLimit>10</TelephonyProtocolRateLimit>

#### **TelephonyProtocolTimeLimit**

Windows, Mac 및 Android용 Cisco Jabber에 적용됩니다.

TelephonyProtocolRateLimit가 적중되거나 재설정되기 전에 사용자가 전화 통신 프로토콜 처리기 중 하나(sip, tel, ciscotel)에서 통화를 시작할 수 있는 시간을 지정합니다. 전화 통신 프로토콜 처리기 중 하나에서 통화를 시작하는 기본값은 두 번의 시도마다 10초입니다. 1-300초 사이로 값을 설정할 수 있습니다.

예: <TelephonyProtocolTimeLimit>10</TelephonyProtocolTimeLimit>

# **UserDefinedRemoteDestinations**

Windows용 Cisco Jabber에 적용됩니다.

사용자가 클라이언트 인터페이스를 통해 원격 대상을 추가, 편집 및 삭제할 수 있습니다. 확장 및 연 결 기능을 설정할 때 이 매개 변수를 사용하여 기본 동작을 변경합니다.

기본적으로 사용자의 장치 목록에 CTI 원격 장치만 포함되어 있으면 클라이언트는 사용자가 원격 대 상을 추가, 편집 또는 삭제할 수 없습니다. 이 문제는 사용자가 할당한 전용 원격 장치를 수정하지 못 하도록 하기 위해 발생합니다. 그러나 사용자의 장치 목록에 소프트웨어 장치나 사무실 전화기 장치 가 포함되어 있으면 사용자가 원격 대상을 추가, 편집 및 삭제할 수 있습니다.

• true - 사용자가 원격 대상을 추가, 편집 및 삭제할 수 있습니다.

• false(기본값) - 사용자가 원격 대상을 추가, 편집 및 삭제할 수 없습니다.

예: <UserDefinedRemoteDestinations>true</UserDefinedRemoteDestinations>

### **UserEnabledDetailedLogging**

모바일 클라이언트에 적용됩니다.

문제 보고 창에서 세부 로깅 옵션을 활성화합니다.

- true 사용자가 세부 로깅을 선택할 수 있습니다.
- false(기본값) 옵션을 사용할 수 없습니다.

예: <UserEnabledDetailedLogging>True</UserEnabledDetailedLogging>

#### **Voicemail\_Enabled**

모든 Cisco Jabber 클라이언트에 적용됩니다.

클라이언트에서 음성 메일 기능과 사용자 인터페이스를 활성화합니다.

- true(기본값) 음성 메일 기능과 사용자 인터페이스를 활성화합니다.
- false 음성 메일 기능과 사용자 인터페이스를 비활성화합니다.

예: <Voicemail Enabled>false</Voicemail Enabled>

#### **VoiceServicesDomain**

모든 Cisco Jabber 클라이언트에 적용됩니다.

*\_collab-edge* 및 *\_cisco-uds*에 대한 DNS SRV 레코드가 구성되는 DNS 도메인을 나타내는 정규화된 도 메인 이름을 지정합니다.

예: 다음과 같은 DNS SRV 레코드가 제공됩니다.

- collab-edge. tls.voice.example.com
- \_cisco-uds.\_tcp.voice.example.com

VoiceServicesDomain 값은 *voice.example.com*입니다.

참고

음성 서비스 도메인이 로그인 계정 도메인과 동일한 경우 MRA에 대해 이 매개 변수를 구성하지 마 십시오. MRA에 구축할 때는 도메인이 다른 경우에만 이 매개 변수를 구성합니다.

#### **WhitelistBot**

모든 Cisco Jabber 클라이언트에 적용됩니다.

WhitelistBot에 나열된 봇만 그룹 채팅, 전화회의 통화 또는 인스턴트 미팅을 시작할 수 있습니다. WhitelistBot 구성 매개 변수가 정의되지 않은 경우 기본값은 AdminConfiguredBot정의된 JID입니다.

Cisco Jabber에서는 \* 특수 문자와 같은 WhitelistBot에 정규식을 사용할 수 있습니다. 예를 들어 \*는 모든 클라이언트로부터 수신되는 "로봇형" 메시지를 열거나 {bot}\*{@cisco .com}은 bot1@cisco.com, bot thisworks@cisco.com 등 bot로 시작하는 JID를 화이트 리스트에 추가합니다.

예:<WhitelistBot>bot1@example.com;bot2@example.com;bot3@example.com</WhitelistBot>

번역에 관하여

Cisco는 일부 지역에서 본 콘텐츠의 현지 언어 번역을 제공할 수 있습니다. 이러한 번역은 정보 제 공의 목적으로만 제공되며, 불일치가 있는 경우 본 콘텐츠의 영어 버전이 우선합니다.